## Using Pivot

## Within Pivot for this class, you should see something like this

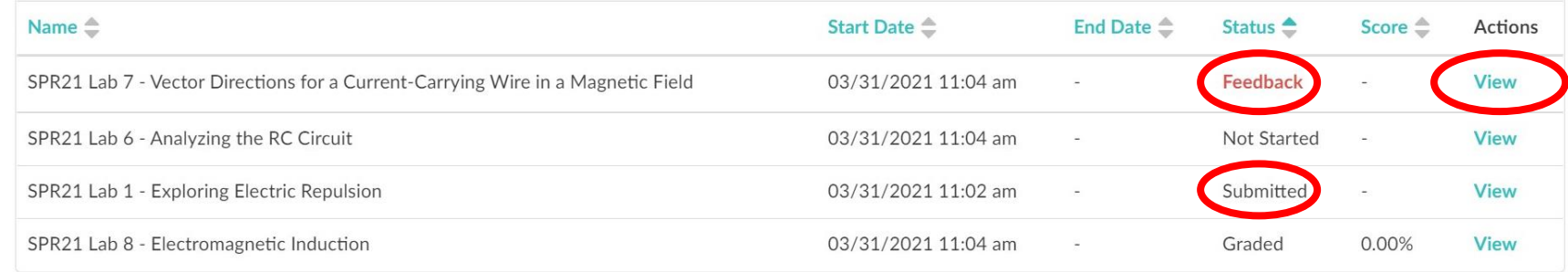

To start working on an assignment click "View"

- You can save your work and go back to it as many times as you want before the deadline, thus, allowing you to talk to peers or a TA, and then go back and finish.
- Assignments are automatically submitted after the due date.

Once the assignment is submitted it will show up as "Submitted". Your TA will announce on Slack when it is really graded.

If you need to make-up/revise an assignment after the original submission

- contact your TA, and they will change the status so that it show up as "Feedback".
- Once you have finished your revision, tell your TA where you made changes.